# Scrape

- Shopee
- Lazada
- 1688
- Tmalll
- Taobao

## Scrape Extension

### Add extension to google chrome

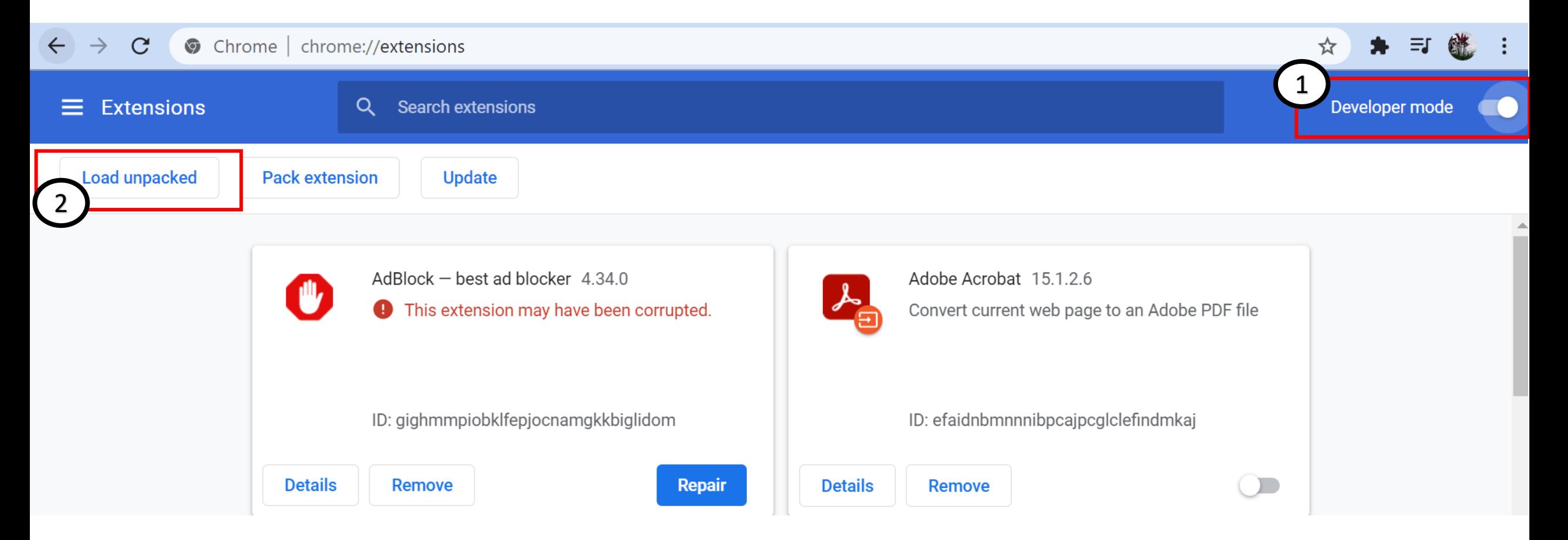

### Add extension to google chrome

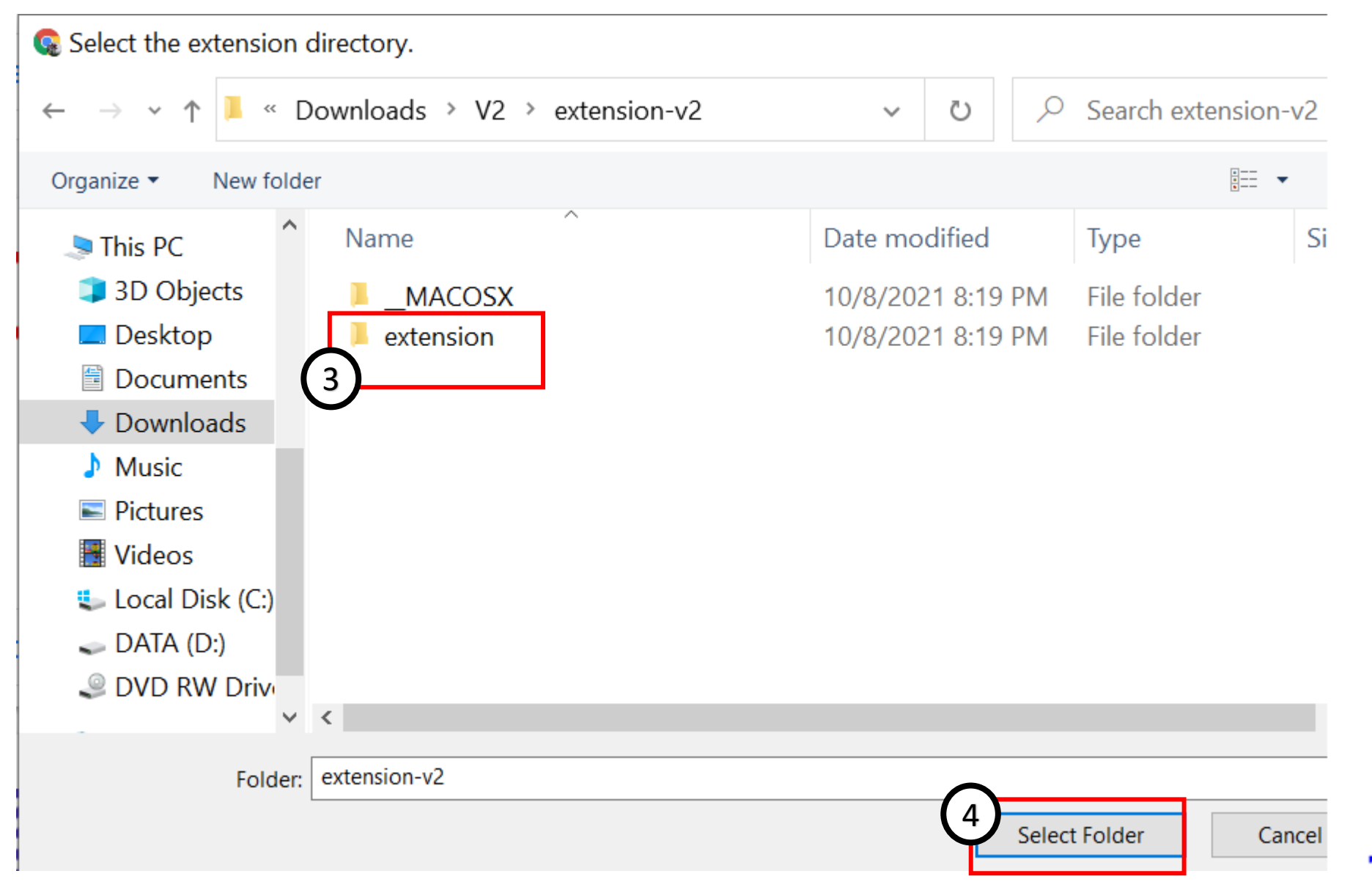

### Extension added

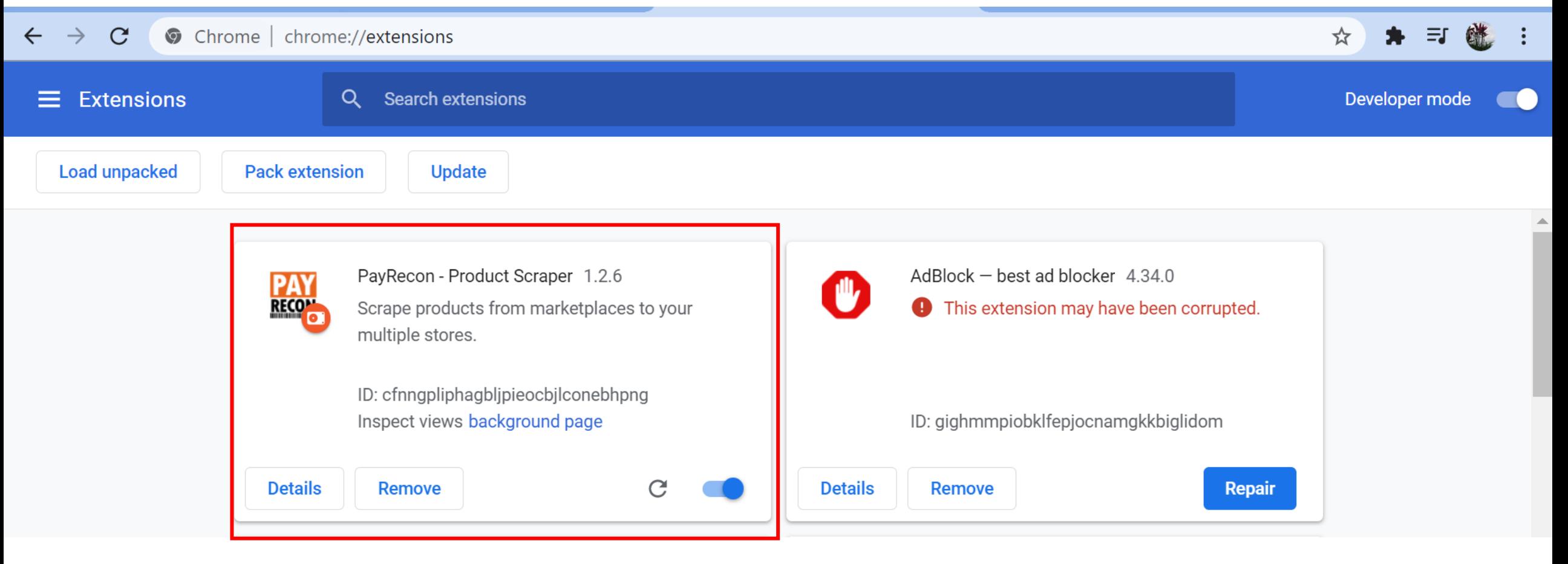

# Scrape product from Shopee

### Scrape from Shopee

![](_page_6_Picture_1.jpeg)

Tefal Home Chef Smart

Multicooker/Pressure...

ShopMalay... | Local Sel...

109 sold

1371.07

 $\mathbf{G}$ 

Russell Taylors Dual Pot

Pressure Cooker Rice...

ShopMalay... | Local Sel...

RM249.99 12.4k sold

**Russell Taylors** 

Pressure Cooker...

ShopMalay... | Local Sel...

 $\mathbf{C}$ 

**Activate Windows** Go to Settings to activate Windows.

EN  $\bigodot$   $\wedge$   $\blacksquare$   $\uparrow$  )

8:25 PM

10/8/2021

 $\Box$ 

 $\rho$  Type here to search H

Tefal Home Chef 6L

**RM6 off** ShopMalaysia

1000W Smart...

Tefal Home Chef Smart

https://shopee.com.my/Tefal-Fry-Delight-Meca-White-FX1000-i.84645381.1941213096?adsid=0&campaignid=0&position=-1

Ħi

Pro Multicooker 5.0L...

20% off | Local Seller

Philips ME

Computerized Electric...

10% off | Local Seller

A

m

### Scrape from Shopee

![](_page_7_Figure_1.jpeg)

### Scrape from Shopee

![](_page_8_Picture_4.jpeg)

# Scrape product with variant

### Scrape product with variant

4 shopee.com.my/【8.8】Fidelio-Plaid-Dwi-Pocket-Long-Sleeves-Shirt-Kemeja-Lelaki-Corak-Berkolar-Lengan-Pendek-i.29529855.60...  $\mathcal{C}$  $\Theta$ ☆

Shopee > Men Clothes > Tops > Shirts > [8.8] Fidelio Plaid Dwi Pocket Long Sleeves Shirt | Kemeja Lelaki Corak Berkolar Lengan Pendek

![](_page_10_Picture_3.jpeg)

### Scrape product with variant

![](_page_11_Figure_1.jpeg)

# Sync product to Shopee

### Import to Draft Listing

![](_page_13_Figure_1.jpeg)

### Choose the store want to import to

![](_page_14_Figure_1.jpeg)

### Scraped product go into Draft Listing

![](_page_15_Picture_4.jpeg)

### Edit Listing

![](_page_16_Picture_4.jpeg)

### Edit Listing

![](_page_17_Picture_20.jpeg)

 $\overline{\phantom{a}}$ 

### Fill in the required info

![](_page_18_Picture_4.jpeg)

### Save the filled info

![](_page_19_Picture_4.jpeg)

### Check and edit the variant info

#### **Edit Product**

![](_page_20_Picture_2.jpeg)

 $\times$ 

### Save and Publish to Shopee

#### **Edit Product**

![](_page_21_Figure_2.jpeg)

#### **SKUs**

![](_page_21_Picture_26.jpeg)

SAVE SAVE & PUBLISH **CANCEL** 

 $\times$ 

木

### Product created in marketplace and go to Listings

![](_page_22_Picture_4.jpeg)

### Click on the Product name to see the created product in Shopee

![](_page_23_Figure_1.jpeg)

### Click on the Product name to see the created product in Shopee

 $\mathcal{C}$ ▲ shopee.com.mv/product/66145308/10125186484/

Shopee > Men Clothes > Tops > Shirts > [8.8] Fidelio Plaid Dwi Pocket Long Sleeves Shirt | Kemeja Lelaki Corak Berkolar Lengan Pendek

![](_page_24_Picture_3.jpeg)

## Sync Product to same or other store

### Click import to shop

![](_page_26_Picture_5.jpeg)

## Import product from marketplace

### Click Download and choose the marketplace and store

![](_page_28_Picture_4.jpeg)

## Publish / Unlist product to store

### Click Publish to activate the product in marketplace

![](_page_30_Picture_4.jpeg)

### Click Unlist to deactivate the product in marketplace

![](_page_31_Picture_6.jpeg)

## Update info sync from marketplace

### Click refresh to sync latest info from marketplace

![](_page_33_Picture_4.jpeg)

# Add product to Shopee Boost

### Click Add to Boost to add product to boost list

![](_page_35_Picture_4.jpeg)

### Product in boost list (max 30 product & boost for 4 hours for each 5 products)

![](_page_36_Figure_1.jpeg)

# Watermark Template

### Apply water template for each image

### Click edit

![](_page_39_Picture_8.jpeg)

### Go to images, click pen

![](_page_40_Picture_10.jpeg)

### Click Apply template

![](_page_41_Picture_1.jpeg)

### 5. Edit the size/position/add text

![](_page_42_Picture_1.jpeg)

### 6. Click save to product

![](_page_43_Picture_1.jpeg)

### 7. Click Save & Publish if want to update to marketplace

![](_page_44_Picture_1.jpeg)

#### Updated to marketplace

Shopee > Men Clothes > Tops > Shirts > [8.8] Fidelio Plaid Dwi Pocket Long Sleeves Shirt | Kemeja Lelaki Corak Berkolar Lengan Pendek

![](_page_45_Figure_2.jpeg)

[8.8] Fidelio Plaid Dwi Pocket Long Sleeves Shirt | Kemeja Lelaki Corak Berkolar Lengan Pendek

![](_page_45_Picture_4.jpeg)

**PAY** Scrape to I

# Add template

### Add watermark template

 $\equiv$ 

#### **PAY RECON**

Product PayRecon / Products / Watermark Template  $\wedge$ Add Watermark  $\times$ Scrape **Watermark Temp** Fill in image **Draft Listings** name **Upload watermark here** Image Name \* Listings ADD TEMPLATE + Œ  $0.08 / 0.00%$ **Watermark Template** Use As Watermark Shopee Boost Management Position Orders  $\checkmark$ 个 7  $\overline{\wedge}$ Choose yes to use Upload image  $\rightarrow$ Settings  $\checkmark$  $\leftarrow$ as watermark for want to be  $\downarrow$  $\vee$ V all new added watermark draft listing Choose the position for the watermark put**CANCEL SAVE** 

### Template applied to all new added draf listing

#### In Draft listing

![](_page_49_Picture_1.jpeg)

### Edit product and go to image

![](_page_50_Picture_4.jpeg)

### It is auto applied the watermark template

![](_page_51_Figure_1.jpeg)

Thank you